# **U**živatelský manuál Windows.cz Christmery.cz Ostranery.cz Ostranery.cz Ostranery.cz Ostranery.cz Christmery.cz Christmery.cz Christmery.cz or Christmery.cz Christmery.cz Christmery.cz Christmery.cz Christmery.cz Christmery.cz Christmery.cz Ch

AKASO Brave 4 Akční kamera

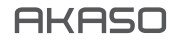

# Obsah balení

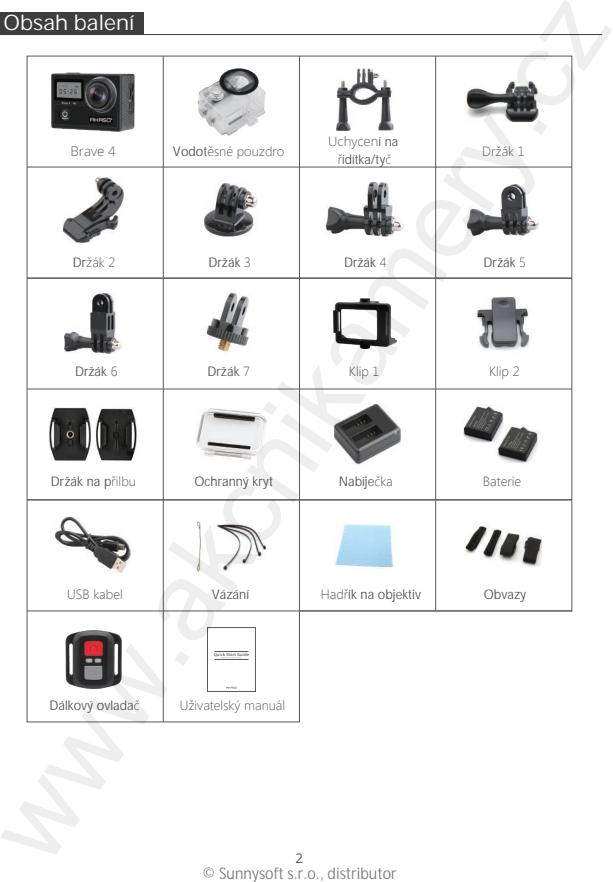

# Popis

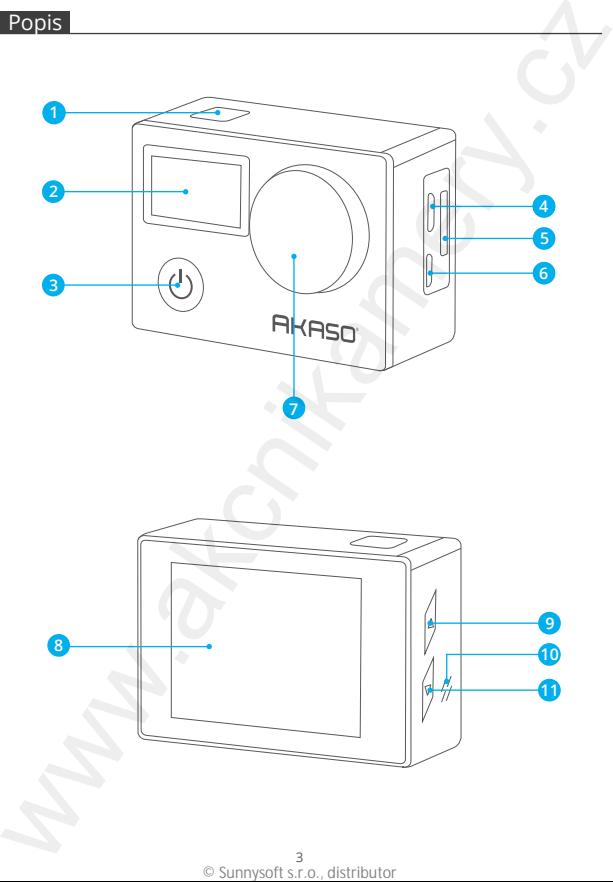

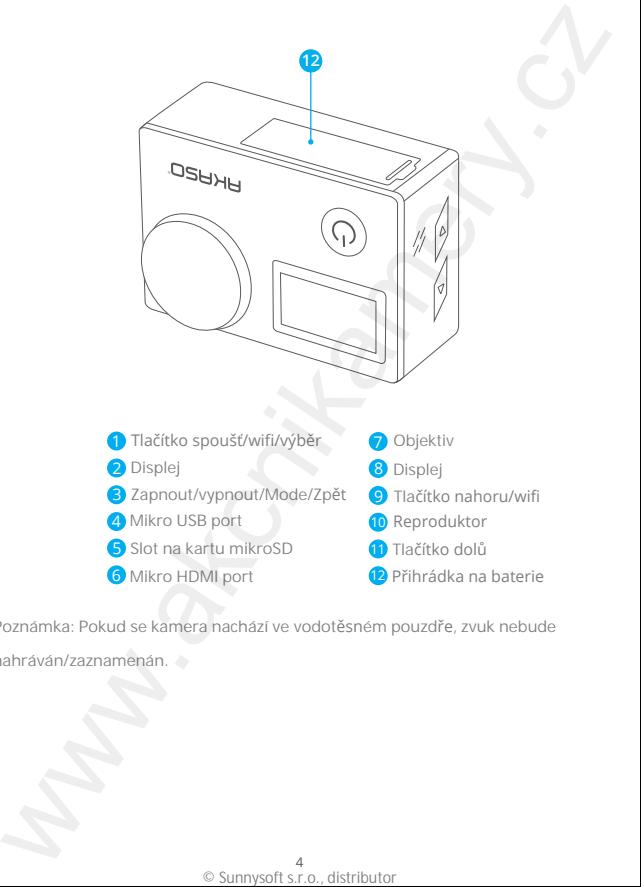

Poznámka: Pokud se kamera nachází ve vodotěsném pouzdře, zvuk nebude nahráván/zaznamenán.

## První použití

K zachycení videa a fotografií je nutné zakoupit mikroSD kartu. Karta není součástí balení.

**MikroSD karta** Zakupte mikroSD kartu s uvedenými parametry: USH-III kapacita až do 64 Gb (FAT32)

Poznámka:

1. Před prvním použitím, kartu zformátujte. Kartu formátujte pravidejně. Zajistíte tím její normální fungování. Během formátování budou všechny data vymazány. Před formátováním se ujistěte, že máte data zálohována. 2. FAT32 mikroSD karta, přestane nahrávat data ve chvíli, kdy záznam dosáhne 4 Gb. Poté začne kamera nahrávat záznam/data do nové složky. **První použití**<br>
zachyceni vlade a fotografií je nutné zakouplt mikroSD kartu. Karta není<br>
součástí balení.<br>
MikroSD karta<br>
MikroSD karta<br>
zalenpie mikroSD kartu s uvedenými parametry:<br>
stapacita až do 64 Gb (FAT32)<br>
Pozná

**Zapnutí/vypnutí**

**Zapnutí:**

Stiskněte a přidržte tlačítko zapnout/vypnout po dobu 3 s. Kamera poté vydá zvukové oznámení, indikátory se rozsvítí a na displeji budou zobrazeny informace. Po opětovním stisknutím tlačítka, se kamera vypne.

**Vypnutí:**

Stiskněte a přidržte tlačítko zapnout/vypnout po dobu 3 s. Kamera vydá zvukové oznámení a poté se vypne.

## **P**řepínání režimů**:**

Stiskněte tlačítko Mode a vyberte požadovaný režim.

**Výstup z re**ž**imu:** Stiskněte tlačítko Mode a opusťte režim. **Zapnutí a vypnutí wifi:**

Zapněte kameru. Poté stiskněte a přidržte tlačítko spoušť a zapněte wifi. Opět stiskněte tlačítko a wifi vypněte. Wifi lze zapnout také v nastavení kamery.

## Přehled režimů

Kamera disponuje 5 režimy: video, fotografie, burst režim, časosběr, samospoušť a wifi.

#### Režim videa

Režim videa je výchozím režim po zapnutí kamery. V režimu video, stiskněte spoušť a začněte nahrávat video. Opět stiskněte spoušť a zastavte nahrávání videa. Stiskněte tlačítko nahoru nebo dolů a nastavte přiblížení (zoom).

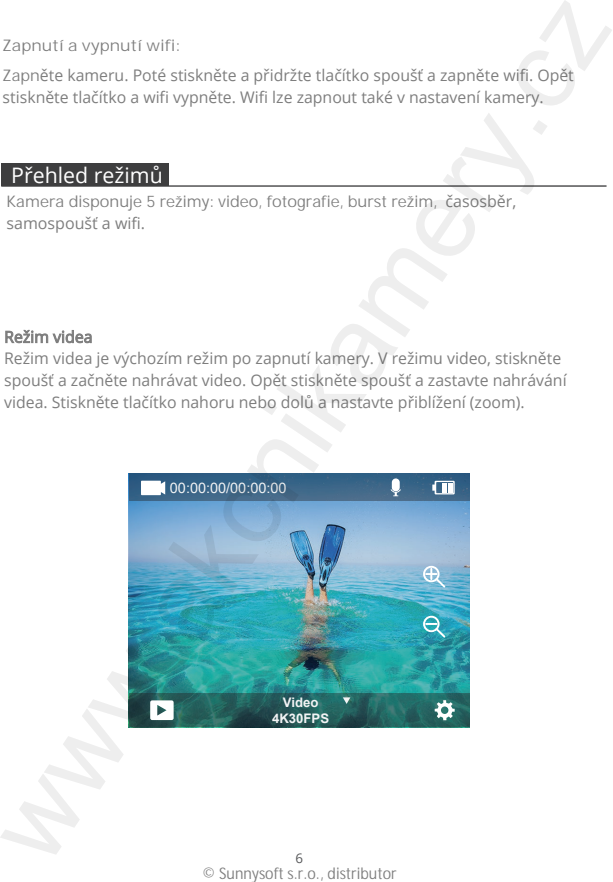

#### Režim fotografie

Zapněte kameru, poté 1x stiskněte tlačítko Mode a přejděte do režimu fotografie. V režimu fotografie stiskněte spoušť a zachyťte fotografii. Stiskněte tlačítko nahoru nebo dolů a nastavte přiblížení (zoom).

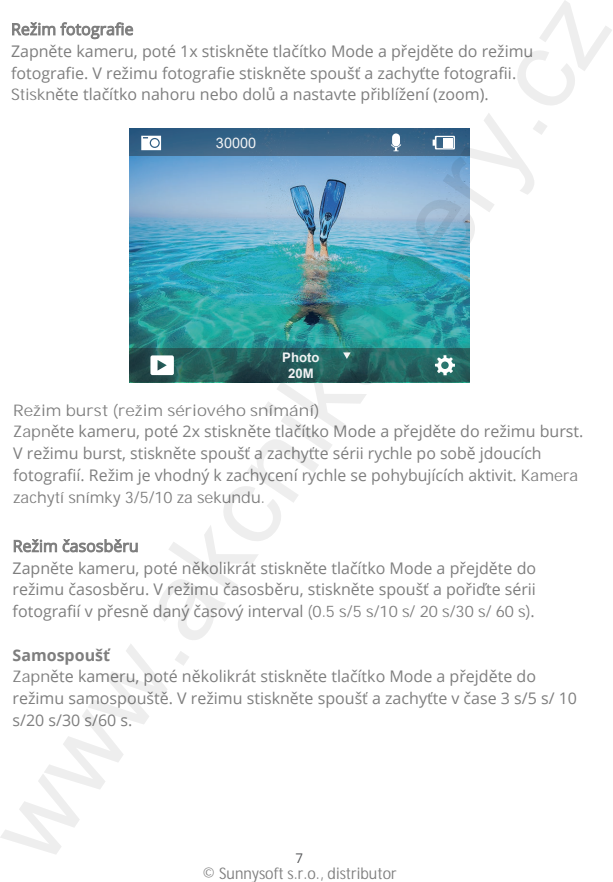

**Režim burst (režim sériového snímání)**

Zapněte kameru, poté 2x stiskněte tlačítko Mode a přejděte do režimu burst. V režimu burst, stiskněte spoušť a zachyťte sérii rychle po sobě jdoucích fotografií. Režim je vhodný k zachycení rychle se pohybujících aktivit. Kamera zachytí snímky 3/5/10 za sekundu.

#### Režim časosběru

Zapněte kameru, poté několikrát stiskněte tlačítko Mode a přejděte do režimu časosběru. V režimu časosběru, stiskněte spoušť a pořiďte sérii fotografií v přesně daný časový interval (0.5 s/5 s/10 s/ 20 s/30 s/ 60 s).

#### **Samospoušť**

Zapněte kameru, poté několikrát stiskněte tlačítko Mode a přejděte do režimu samospouště. V režimu stiskněte spoušť a zachyťte v čase 3 s/5 s/ 10 s/20 s/30 s/60 s.

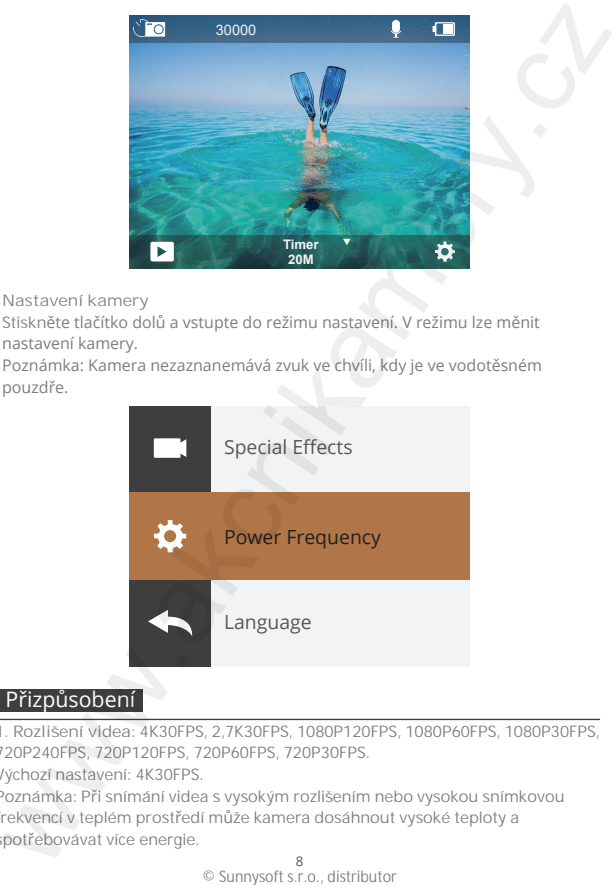

**Nastavení kamery**

Stiskněte tlačítko dolů a vstupte do režimu nastavení. V režimu lze měnit nastavení kamery.

Poznámka: Kamera nezaznanemává zvuk ve chvíli, kdy je ve vodotěsném pouzdře.

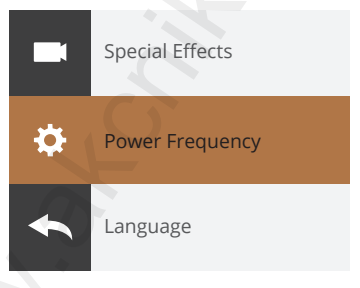

## Přizpůsobení

**1. Rozlišení videa:** 4K30FPS, 2,7K30FPS, 1080P120FPS, 1080P60FPS, 1080P30FPS, 720P240FPS, 720P120FPS, 720P60FPS, 720P30FPS.

Výchozí nastavení: 4K30FPS.

Poznámka: Při snímání videa s vysokým rozlišením nebo vysokou snímkovou frekvencí v teplém prostředí může kamera dosáhnout vysoké teploty a spotřebovávat více energie.

**2. Stabilizace obrazu:** vypnout/zapnout.

Výchozí nastavení: vypnuto.

Toto nastavení upraví záznam na offset pro pohyb během snímání. Výsledkem jsou plynulejší záběry, zejména při činnostech s relativně malým, ale rychlým pohybem, včetně jízdy na kole, motocyklu a použití z ruky.

**3. Úhel záběru:** velmi široký, široký, střední, úzký.

Výchozí nastavení: velmi široký.

Úhel se vztahuje k tomu, jak velkou část scény (měřeno ve stupních) lze objektivem fotoaparátu zachytit. Superširoký úhel zachytí největší část scény, zatímco úzký úhel zachytí nejmenší část. Tato funkce není k dispozici, pokud je zapnutá stabilizace obrazu.

**4. Režim potápění:** vypnout/zapnout.

Výchozí nastavení: vypnout.

Režim potápění může kompenzovat nedostatek žlutého světla v podvodním prostředí. Režim potápění je určen pro použití v tropických a modrých vodách, optimalizovaný pro použití mezi 10 a 80 stopami.

#### **5. Délka videa:** vypnuto/2 min/3 min/5 min.

Výchozí nastavení: vypnuto.

Pomocí nahrávání ve smyčce můžete nepřetržitě nahrávat, ale ukládat pouze okamžiky, které si chcete uchovat. Pokud například zvolíte 5 min interval, po stisknutí tlačítka spouště pro ukončení záznamu se uloží pouze předchozích 5 min. Pokud nahráváte 5 min a nestisknete tlačítko závěrky pro zastavení nahrávání a uložení, kamera nahraje nový 5 min interval tím, že nahraje přes předchozích 5 min záznamu. Když je paměťová karta plná, nové záznamy překryjí ty staré, pokud je zapnuto nahrávání ve smyčce. 2. Stabilizace obrazu: vypnout/zapnout.<br>Vybrozi nastaveni vypnuto.<br>Coto nastaveni upravi zaznam na offset pro pohyb během snímání. Vysledkem jsou<br>pohybulejší záběru: velmi siroky, siroky, střední, zreky.<br>Celmi jezikape, ze

**6. Expozice:**-3, -2, -1, 0, 1, 2, 3.

Výchozí nastavení je 0.

Ve výchozím nastavení používá kamera k určení vhodné úrovně expozice celý snímek. Funkce expozice umožňuje vybrat oblast, kterou má kamera při určování expozice upřednostnit. Toto nastavení je užitečné zejména u snímků, kde by jinak mohla být důležitá oblast přeexponována nebo podexponována.

Při změně tohoto nastavení se na displeji okamžitě zobrazí effekt na snímku. Pokud změníte režim, kamera se vrátí k použití celé scény pro určení správné úrovně expozice.

**7. WDR**: vypnuto/zapnuto.

Výchozí nastavení: vypnuto.

Široký dynamický rozsah (WDR) zachovává vyšší úroveň detailů v tmavých a světlých oblastech obrazu. Výsledkem je fotografie, která je správně exponovaná pro oba zmíněné extrémy. Toto nastavení je užitečné zejména u scén, které jsou v pozadí, nebo které mají velké světlé oblasti a tmavé popředí. Funkce WDR je k dispozici pouze v režimu videa.

**8. Měření:** průměrné/střední/bodové.

Výchozí nastavení: průměrné

Zvolte způsob, jakým kamera má měřit světlo na scéně.

**9. Ostrost:** vysoká/střední/nízká.

Výchozí nastavení: vysoká.

Ostrost řídí kvalitu detailů zachycených na videozáznamu nebo fotografiích. Při změně tohoto nastavení se na dotykovém displeji okamžitě zobrazí effect vašeho obrazu.

**10. Kvalita videa:** vysoká/střední/nízká. Výchozí nastavení: střední.

#### **11. ISO:** automaticky/100/200/400/800/1600/3200/6400

Výchozí nastavení: automaticky

ISO určuje citlivost kamery na světlo a vytváří poměr mezi jasem a výsledným šumem obrazu. Obrazový šum označuje míru zrnitosti obrazu. Při slabém světle mají vyšší hodnoty ISO za následek jasnější snímky, ale s větším obrazovým šumem. Nižší hodnoty mají za následek nižší obrazový šum, ale tmavší snímky. Při změně tohoto nastavení se na displeji okamžitě zobrazí effekt na snímku. 7. WDR: vypnuto/zapnuto.<br>Wychozi nastaveni: vypnuto.<br>Sirokyi dynamicky rozsah (WDR) zachovává vyšší úroveň detailů v tmavých a<br>skrétlych oblastech obrazu. Vysledceni je totografie, která je správně exponovaná<br>pro oba zmíně

**12. Razítko s datem:** vypnuto/zapnuto.

Výchozí nastavení: zapnuto.

Zapněte funkci, kamera přidá k vašim videím a fotografiím razítko s datem.

**13. Detekce pohybu:** zapnout/vypnout.

Výchozí nastavení: zapnout/vypnout.

Detekce pohybu je proces detekce změny polohy objektu vzhledem k okolí nebo změny okolí vzhledem k objektu. Zapněte detekci pohybu a kamera automaticky nahraje video, když detekuje změnu polohy objektu vzhledem k okolí.

**14. Rozlišení fotografií:** 20MP, 16MP, 13MP, 8M. Výchozí nastavení: 20M.

**15. Anti-shake (proti otřesům):** vypnuto/zapnuto

Výchozí nastavení: vypnuto

Toto nastavení upraví záznam na offset pro pohyb během snímání. Výsledkem jsou hladší záběry, zejména při činnostech s relativně malým, ale rychlým pohybem, včetně jízdy na kole, motocyklu a ručního použití.

**16. Burst Photo (sériové snímání):** 3P/s, 5P/s, 10P/s.

Výchozí nastavení: 3P/s.

Funkce burst zachytí až 10 fotografií za 1 sekundu, funkce je ideální pro zachycení rychle se pohybujících aktivit.

#### **17. Časosběr:** 0,5 s/1 s/2 s/5 s/10 s/30 s/60 s.

Výchozí nastavení: 0,5 s.

časosběrné video vytváří video ze snímků zachycených ve specifikovaných intervalech. Tato volba umožňuje zachytit časosběrnou událost a ihned ji zobrazit nebo sdílet jako video. Časosběrné video je zachyceno bez zvuku.

**18. Interval fotografování:** 3 s/5 s/10 s/20 s/30 s/60 s.

Výchozí nastavení: 3 s.

Kamera nepřetržitě pořizuje snímky v nastaveném časovém intervalu, dokud se manuálně nezastaví.

**19. Samospoušť:** vypnuto/zapnuto.

Výchozí nastavení: vypnuto.

Samospoušť poskytuje prodlevu mezi stisknutím spouště a závěrkou. Nejčastěji se používá k tomu, aby fotografové mohli vyfotit sami sebe (často s rodinou, tzn. selfie). 13. Detekce pohybu: zapnout/vypnout.<br>Vychozí nastavení: zapnout/vypnout.<br>Detekce pohybu je proces detekce změny polohy objektu vzhledem k okolí nebo<br>měhy okolí vzhledem k objektu. Zapněte detekci pohybu a kamera aulomatick

# Nastavení kamery

**1. Speciální efekty:** normální/ černá a bílá/negativní/retro/červená/zelená/modrá. Výchozí nastavení: normální.

**2. Frekvence napájení:** automaticky/50 Hz/60 Hz. Výchozí nastavení: automaticky.

3. Jazyk: Angličtina/Francouzština/Němčina/Španělština/Italština/ /<br>Výchozí nastavení: angličtina.

**4. Datum a čas:** MM/DD/RR.

Datum a čas se automaticky aktualizují po připojení kamery k aplikaci AKASO GO. V případě potřeby však můžete tato nastavení změnit manuálně. Poznámka: pokud je z kamery na delší dobu vyjmuta baterie, datum a čas se automaticky vynulují.

**5. Zvuky:** Závěrka: vypnuto/zapnuto Pípnutí: vypnuto/zapnuto Hlasitost: 0/30/70/100 Zapnutí: vypnuto/zapnuto Výchozí nastavení: zapnuto. Lze zapnout/vypnout zvuky závěrky, spouštění a pípnutí. Nastavte i hlasitost upozornění. **Nastavení kamery<br>
1.** Speciální efekty: normální/ černá a bílá/negativní/retro/červená/zelená/modrá.<br>
Aýchozí nastavení: automaticky/50 Hz/60 Hz.<br>
2. Frekvence napájení: automaticky/50 Hz/60 Hz.<br>
3. Jazyk: Angličtina/Fran

**6. Režim napájení:** vypnuto/zapnuto. Výchozí nastavení: vypnuto.

**7. Vzhůru nohama:** vypnuto/zapnuto.

Výchozí nastavení: vypnuto.

Toto nastavení určuje orientaci videí nebo fotografií, abyste zabránili pořizování záběrů vzhůru nohama.

**8. Mikrofon:** vestavěný/externí. Výchozí nastavení: vestavěný.

**9. Spořič obrazovky:** neomezený/30 s/1 min/2 min.

Výchozí nastavení: 1 min.

Po určité době nečinnosti se displej vypne (šetření baterie). Chcete-li displej znovu zapnout, stiskněte libovolné tlačítko na kameře.

**10. automatické vypnutí:** neomezeně/3 min/5 min/10 min. Výchozí nastavení: 3 min. Kamera se po určité době nečinnosti automaticky vypne (šetření baterie).

#### **11. Formát**

Chcete-li udržet paměťovou kartu v dobrém stavu, pravidelně ji formátujte. Formátováním se vymaže veškerý obsah, proto nezapomeňte fotografie a videa nejprve zálohovat. Chcete-li kartu formátovat, stiskněte tlačítka dolů vstupte do nastavení kamery, poté stiskněte tlačítko režimu a několikrát stiskněte tlačítko nahoru pro vstup do nabídky Formát > Paměť > Úložiště Formátovat/Zrušit (Format > Memory > Storage Space Format/Cancel). 7. Vzhůru nohama: vypnuto/zapnuto.<br>Wybrzi nastavení: vypnuto.<br>Toto nastavení: vypnuto.<br>Toto nastavení: vrčuje orientaci vldeí nebo fotografií, abyste zabránili pořízování<br>záběrů vzhůru nohama.<br>Mychozí nastavení: vstavěný.<br>

**12. Reset:** Návrat do výchozího nastavení kamery: Confirm/Cancel

**13. Informace o zařízení:** Brave 4 Verze: FX9307I-V1.0 4-20-2021 Lze zkontrolovat model, verzi a čas aktualizace zařízení Brave 4.

# Spojení s aplikací AKASO GO

Aplikace AKASO GO umožňuje ovládat kameru na dálku pomocí chytrého telefonu nebo tabletu. Mezi funkce patří úplné ovládání kamery, živý náhled, přehrávání, stahování, sdílení obsahu a nastavení kamery.

Stáhněte si aplikaci AKASO GO do svého mobilního zařízení z obchodu Apple App Store nebo Google Play.

1. Zapněte kameru, poté vstupte do nastavení kamery a zapněte Wifi. Pro zapnutí Wifi můžete také stisknout a podržet tlačítko spouště.

2. Zapněte Wifi mobilního zařízení, připojte se k Wifi AKASO-Brave 4-B1-XXXX.

3. Zadejte heslo: 1234567890.

4. Otevřete aplikaci AKASO GO.

# Přehrávání obsahu

Obsah můžete přehrávat na displeji kamery, v počítači, televizoru nebo chytrém telefonu/tabletu.

Obsah můžete přehrávat také vložením paměťové karty přímo do zařízení, jako je počítač nebo kompatibilní televizor. Při této metodě závisí rozlišení přehrávání na rozlišení zařízení a jeho schopnosti toto rozlišení přehrávat. Spojenis aplikaci AKASO GO<br>Aplikace AKASO GO umožňuje ovládal kameru na dálku pomocí chytrého telefonu<br>hebo tabletu. Mezi funkce patří úplné ovládaní kamery, živy náhled, přehrávaní, stáhnování, stálnečka přič úplné ovlád

**PROHLÍŽENÍ VIDEÍ A FOTOGRAFIÍ NA ZAŘÍZENÍ BRAVE 4**

1. Zapněte kameru.

2. Klepnutím na ikonu **p**ořehrávání videa v levém rohu obrazovky přejděte do režimu přehrávání.

3. Klepněte na ikonu filmu **na**.

4. Klepnutím na ikonu Vpřed nebo Vzad přehrávejte videa nebo filmy fotografií.

5. Klepnutím na ikonu **p** přehrávání videa přehrajete videa v celoobrazovkovém zobrazení.

6. Chcete-li ukončit přehrávání videí nebo fotografických filmů, klepněte na ikonu zpět ₽.

Poznámka: Pokud paměťová karta obsahuje velké množství obsahu, může načítání trvat minutu.

#### Mazání obsahu

1. Vstupte do režimu přehrávání.

 $2$ . Klepněte na ikonu přehrávání videa  $\blacksquare$ nebo na ikonu filmu  $\blacksquare$ 

3. Klepnutím na ikonu Vpřed nebo Vzad vyhledejte video nebo film, který chcete odstranit.

4. Klepněte na možnost  $\bar{m}$ . Na obrazovce se zobrazí zpráva "Smazat tuto filmu? Ano/Ne" ("Delete this file? Yes/No").

5. Klepněte na "Ano", vybrané video/film/fotografie budou smazány.

# Přesun dat

# **PŘENOS DAT DO POČÍTAČE**

Chcete-li přehrávat video a fotografie na počítači, musíte je nejprve přenést do počítače. Přenosem také uvolníte místo na paměťové kartě pro nový obsah. Zálohováním záznamu do počítače pomocí čtečky karet (není součástí balení) a průzkumníka složek v počítači: připojte čtečku karet k počítači a poté vložte paměťovou kartu. Poté lze záznam přenést do počítače nebo vybrané záznamy na kartě vymazat. Upozorňujeme, že k zálohování fotografií nebo videí je nutné použít čtečku karet.

#### **PŘENOS DAT DO CHYTRÉHO TELEFONU NEBO TABLETU**

- 1. Otevřete aplikaci AKASO GO. Připojte kameru k aplikaci.
- 2. Klepnutím na ikonu Přehrávání zobrazíte všechna videa a fotografie.

3. Klepněte na ikonu  $\bullet$  a vyberte fotografii nebo video, které chcete stáhnout, a poté klepněte na ikonu Stáhnout v pravém dolním rohu.

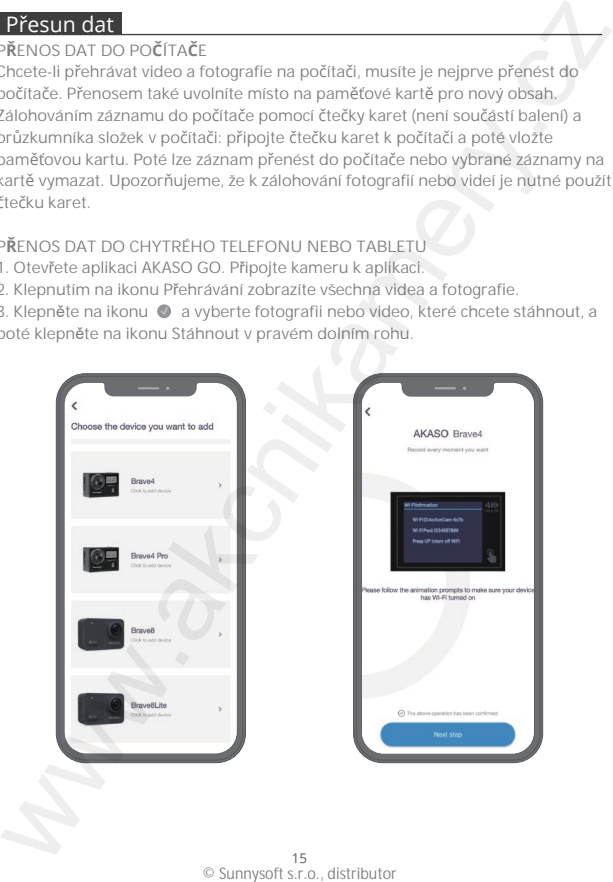

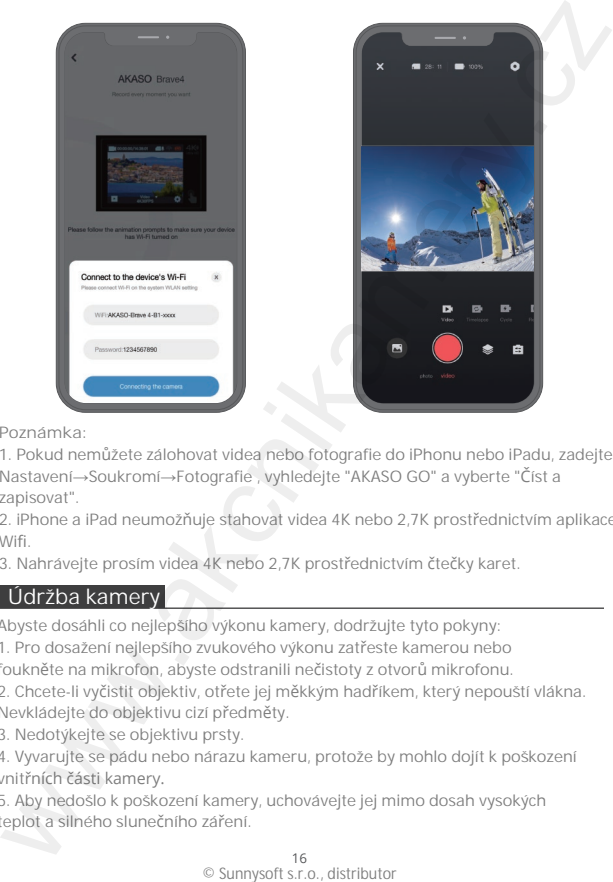

**Poznámka:**

1. Pokud nemůžete zálohovat videa nebo fotografie do iPhonu nebo iPadu, zadejte Nastavení→Soukromí→Fotografie , vyhledejte "AKASO GO" a vyberte "Číst a zapisovat".

2. iPhone a iPad neumožňuje stahovat videa 4K nebo 2,7K prostřednictvím aplikace Wifi.

3. Nahrávejte prosím videa 4K nebo 2,7K prostřednictvím čtečky karet.

# Údržba kamery

Abyste dosáhli co nejlepšího výkonu kamery, dodržujte tyto pokyny:

1. Pro dosažení nejlepšího zvukového výkonu zatřeste kamerou nebo

foukněte na mikrofon, abyste odstranili nečistoty z otvorů mikrofonu.

2. Chcete-li vyčistit objektiv, otřete jej měkkým hadříkem, který nepouští vlákna. Nevkládejte do objektivu cizí předměty.

3. Nedotýkejte se objektivu prsty.

4. Vyvarujte se pádu nebo nárazu kameru, protože by mohlo dojít k poškození vnitřních části kamery.

5. Aby nedošlo k poškození kamery, uchovávejte jej mimo dosah vysokých teplot a silného slunečního záření.

# Maximální životnost baterie

Pokud baterie během záznamu dosáhne 0 %, kamera uloží soubor a vypne se. Dodržujte následující pokyny a udržujte baterii v maximální možné životnosti:

- Vypněte bezdrátová připojení.
- Snímejte video při nižších snímkových frekvencích a rozlišeních.
- Používejte nastavení spořiče obrazovky.

# Nastavení přiblížení (zoom)

Funkce zoomu umožňuje nastavit, jak blízko nebo daleko se objekt na snímku zobrazí. Ve výchozím nastavení není zoom nastaven. Funkce zoomu je k dispozici v režimech video, burst a samospoušť. Kamera umí 5-násobný zoom.

- 1. Zapněte kameru.
- 2. Vstupte do režimu video, burst nebo samospoušť.
- 3. Stisknutím a podržením tlačítka nahoru nebo dolů nastavte úroveň přiblížení.

# Formátování paměťové karty

Chcete-li udržet paměťovou kartu v dobrém stavu, pravidelně ji formátujte. Formátováním se vymaže veškerý obsah, proto nezapomeňte nejprve videa a fotografie zazálohovat.

- 1. Stiskněte a podržte tlačítko Mode po dobu 3 s zapněte kameru.
- 2. Stiskněte tlačítko dolů nebo klepnutím na ikonu nastavení na displeji vstupte do nastavení kamery.
- 3. Stiskněte tlačítko Mode a poté stiskněte tlačítko dolů a stiskněte "Format".

4. Stiskněte tlačítko spouště, na displeji se zobrazí zpráva "Memory card Storage Space: xxG/xxG Format/Cancel" (Formátování/zrušit).

5. Stiskněte tlačítko spouště ,na displeji se zobrazí zpráva "Formatting..."

(Formátování...) "Format successfully" (Formátování proběhlo úspěšně).

Paměťová karta je poté úspěšně naformátována.

# Manipulace a skladování baterie

Kamera obsahuje citlivé součásti včetně baterie. Nevystavujte kameru velmi nízkým nebo vysokým teplotám. Nízké nebo vysoké teploty mohou dočasně zkrátit životnost baterie nebo způsobit, že kamera přestane dočasně správně fungovat. Při používání se vyhněte prudkým změnám teploty nebo vlhkosti, jinak hrozí riziko kondenzace vlhkosti na nebo uvnitř kamery. Maximální životnost baterie<br>
Pokud baterie během záznamu dosáhne 0%, kamera uloží soubor a vypne<br>
e.e. Dodržujte nášdedující pokyny a udržujte baterii v maximalní možné<br>
e.e. Dodržujte nášdedující pokyny a udržujte baterii -Nevysušujte kameru ani baterii vnějším zdrojem tepla, jako je mikrovlnná trouba nebo fén. Na poškození kamery nebo baterie způsobené kontaktem s kapalinou uvnitř fotoaparátu se nevztahuje záruka.

- Neukládejte baterii s kovovými předměty, jako jsou mince, klíče nebo náhrdelníky. Pokud se póly baterie dostanou do kontaktu s kovovými předměty, může dojít ke vzniku požáru.

- Kameru nerozebírejte ani s ní nikterak nemanipulujte. Jinak hrozí ztráta záruky.

VAROVÁNÍ: Kameru ani baterii nepouštějte na zem, nerozebírejte, neotvírejte, nemačkejte, neohýbejte, nedeformujte, nepropichujte, nevhazujte do ohned ani do mikrovlnné trouby. Do otvoru pro baterii nevkládejte cizí předměty. Nepoužívejte kameru ani baterii, pokud jsou poškozené - například prasklá, proražená část nebo poškození vodou. Buďte opatrní, při demontáži hrozí poranění nebo vznik požáru.

# Dálkový ovladač

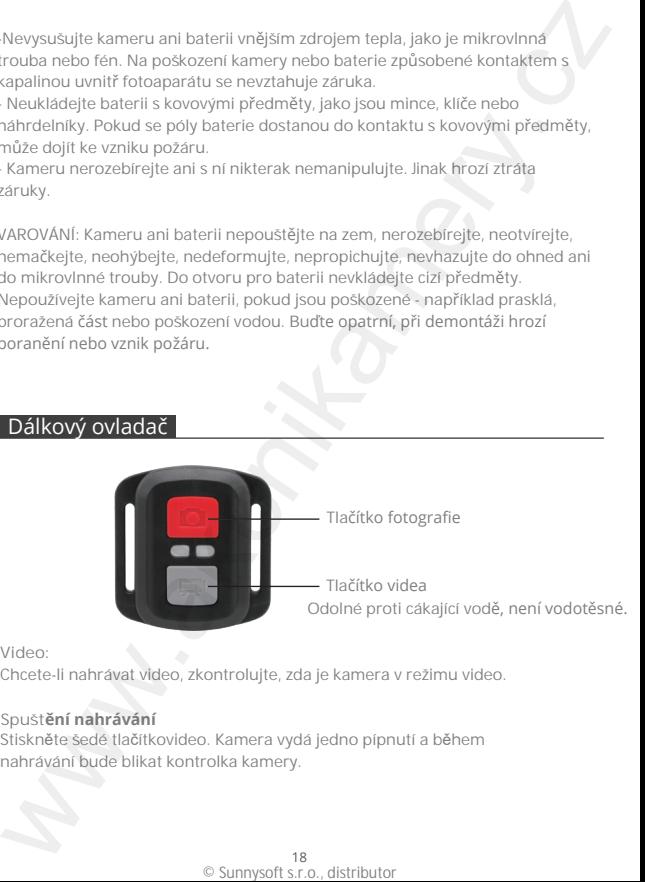

**Video:**

Chcete-li nahrávat video, zkontrolujte, zda je kamera v režimu video.

#### **Spuštění nahrávání**

Stiskněte šedé tlačítkovideo. Kamera vydá jedno pípnutí a během nahrávání bude blikat kontrolka kamery.

**Zastavení nahrávání** Znovu stiskněte šedé tlačítko video. Kamera vydá jedno pípnutí a světlo kamery přestane blikat.

#### **Fotografie**

Chcete-li pořídit fotografii, zkontrolujte, zda je kamera v režimu fotografie.

#### **Pořízení fotografie**

Stiskněte červené tlačítko pro fotografování. Kamera vydá zvuk závěrky.

#### **CR2032 NÁHRADNÍ BATERIE PRO DÁLKOVÉ OVLÁDÁNÍ EK7000**

1. Pomocí 1,8 mm křížového šroubováku odstraňte 4 šrouby na zadním krytu dálkového ovladače a otevřete kryt.

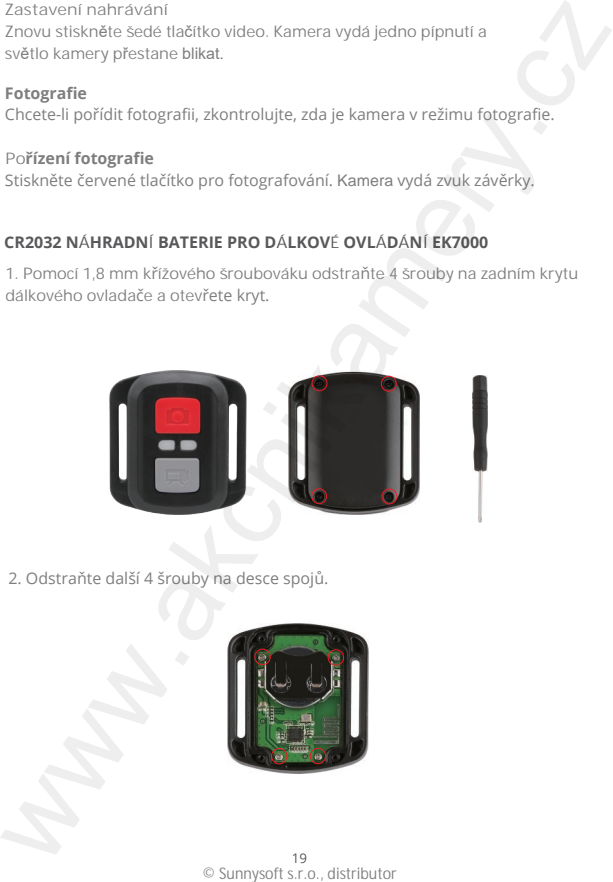

2. Odstraňte další 4 šrouby na desce spojů.

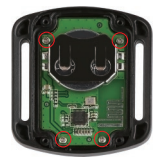

3. Zvedněte desku spojů a vysuňte baterii, jak je znázorněno na obrázku. Poznámka: NEOTÁČEJTE desku spojů, aby nedošlo k obrácení funkcí kamery a tlačítka videa.

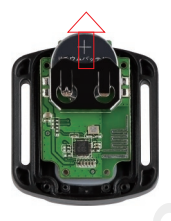

- 4. Nainstalujte novou baterii tak, aby kladný pól "+" směřoval nahoru.
- 5. Nainstalujte všechny 4 šrouby zpět na desku spojů.

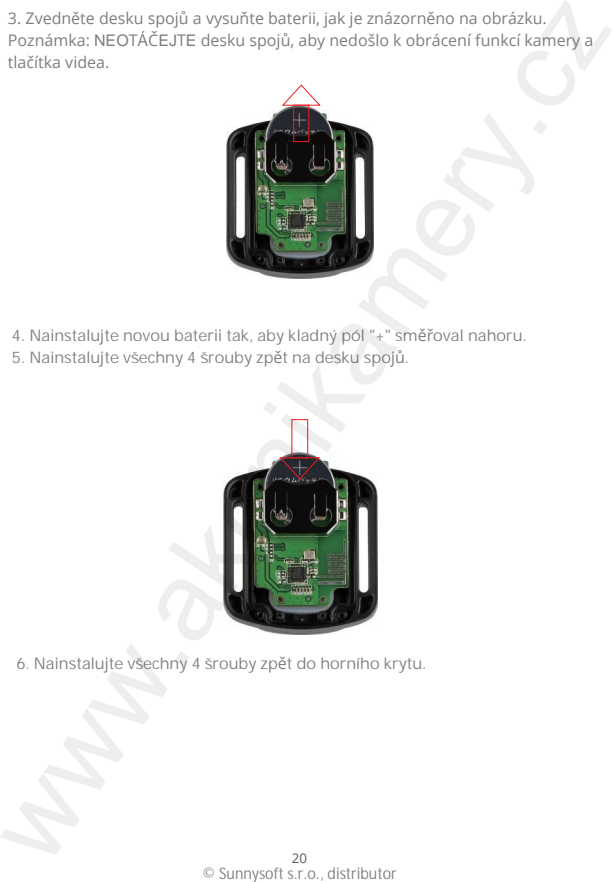

6. Nainstalujte všechny 4 šrouby zpět do horního krytu.

# Přichycení kamery

Připevněte kameru k přilbě, výstroji a vybavení.

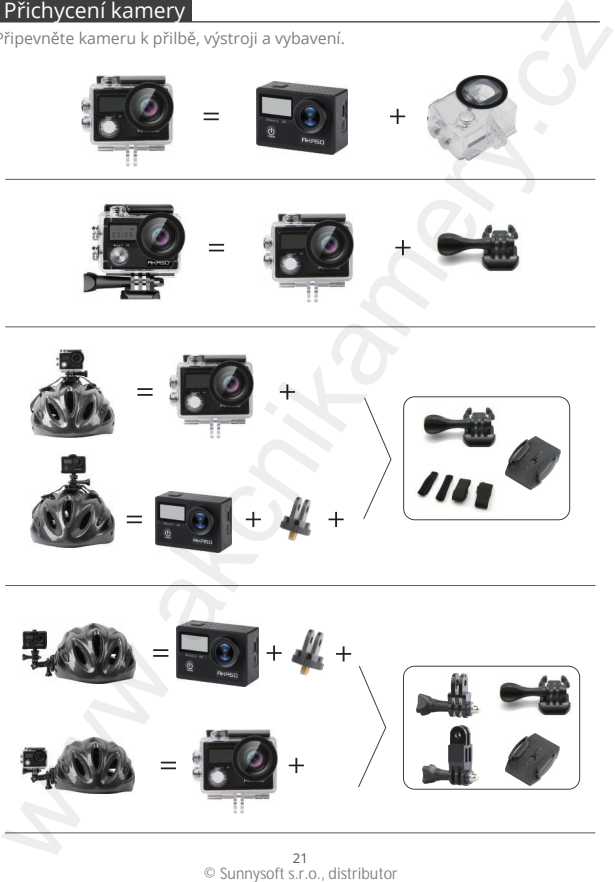

<sup>21</sup> <sup>21</sup><br>© Sunnysoft s.r.o.. distributor

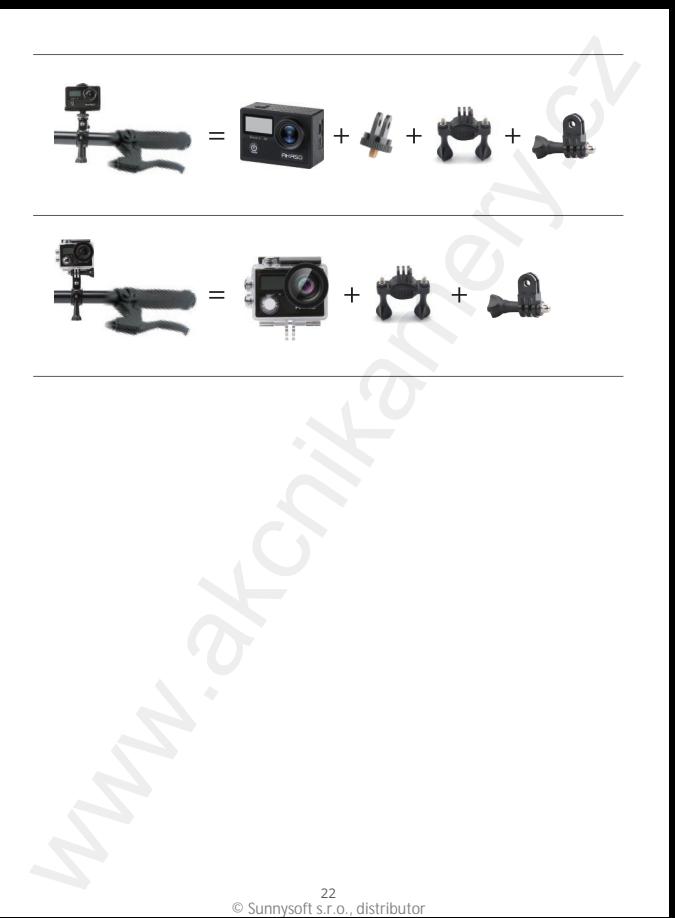